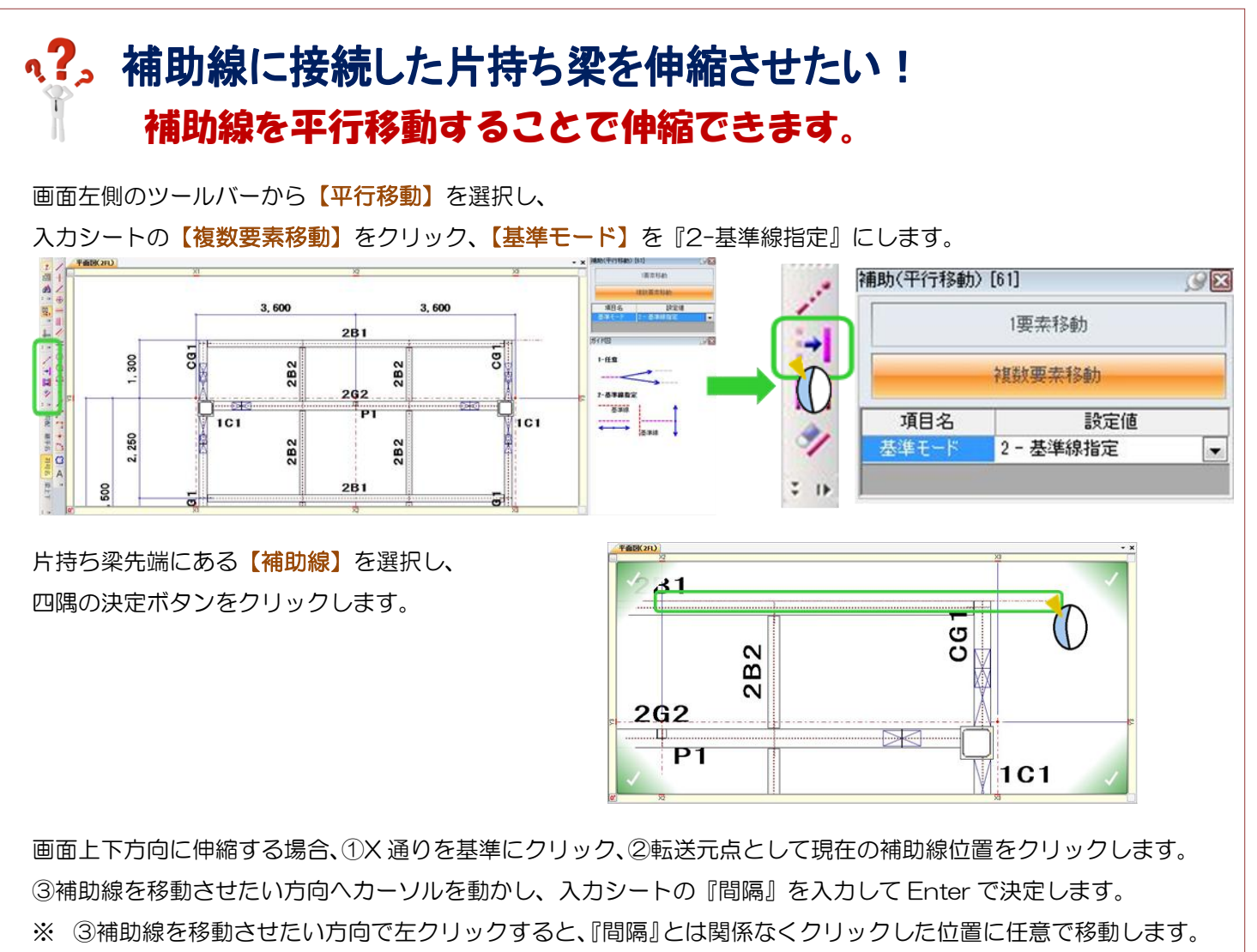

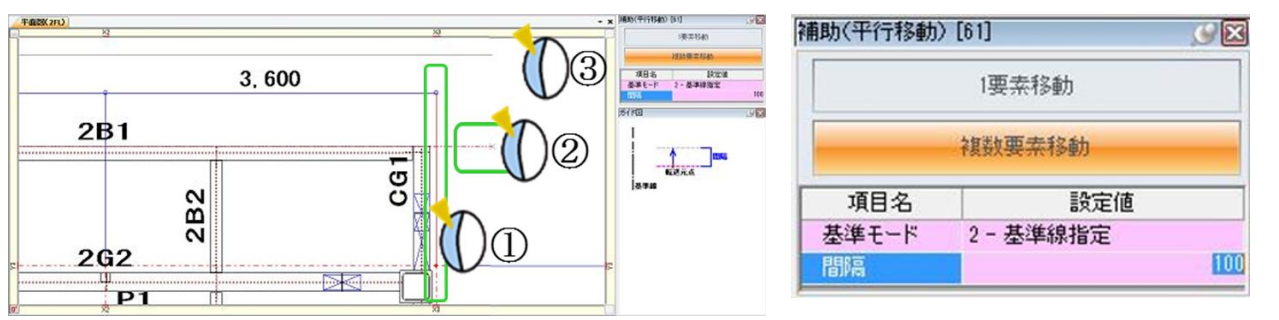

例)Y 方向に 100 伸ばしたい

→基準線には X 通り、転送元点は現在の補助線位置を選択します。

『間隔』に 100 と入力した後、マウスを補助線よりも上側に持っていき、Enter で決定します。

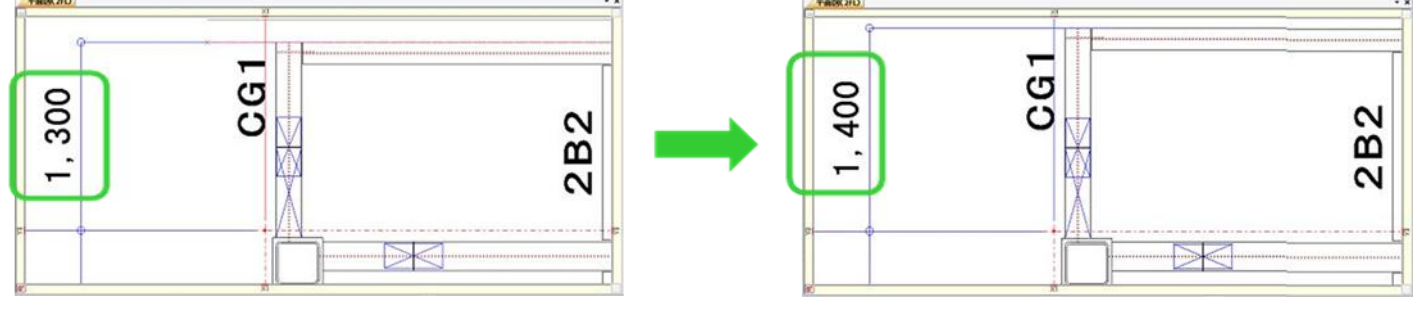